## L914D adapter booting set up

After you insert SD Card into L914D, it becomes a standard 2.5" SSD.

- (1) connect L914D with SATA power cable and signal cable to PC.
- (2) Put Windows XP, or others OS CD disk in CD-ROM.
- (3) Power on PC, BIOS will detect L914D adapter and CD-ROM as below

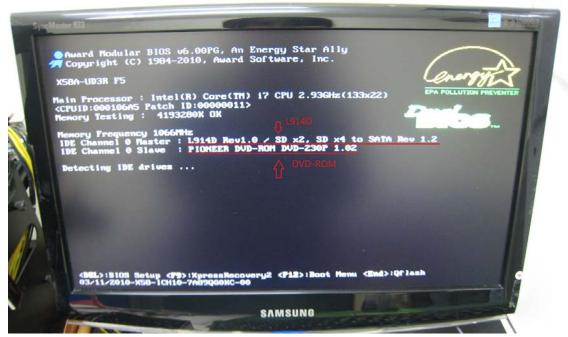

Remark: L914D is showed as FC-1307 SD to CF adapter...

(4) Using cursor to change First Boot Device to [CD-ROM]

```
Advanced BIOS Features
Hard Disk Boot Priority
                                    [Press Enter]
                                    [Enabled]
Ouick Boot
First Boot Device
                                   [CDROM]
[Hard Disk]
                                                                       Menu
 Second Boot Device
                                   [CDROM]
 Third Boot Device
                                                                       Select
                                                                       Prior
 Password Check
                                    [Setup]
 HDD S.M.A.R.T. Capability [Disabled]
Limit CPUID Max. to 3 [Disabled]
                                                                       [Flopp
  No-Execute Memory Protect [Enabled]
                                                                       Boot f
  Delay For HDD (Secs)
                                    [ 0]
  Full Screen LOGO Show [Disabled]
Backup BIOS Image to HDD [Disabled]
Init Display First [PCI]
                                                                      [LS120]
                                                                      Boot fr
                                                                      [Hard D
                                                                     Boot fre
                                                                     [CDROM]
                                                                     Boot fro
  †1++:Move Enter:Select
F5:Previous Values
                                +/-/PU/PD: Value F10: Save ESC: Exit
                               F6: Fail-Safe Defaults F7: Optimized De
```

- (5) Press F10 to SAVE
- (6) Press Y, to reboot

Then, start to install OS to FC-1307 (L914D) adapter When it reminds Re-start, press [delete] into CMOS Setup Utility, change BOOT SEQUENCE

First Boot Device change to [Hard Disk] as below:

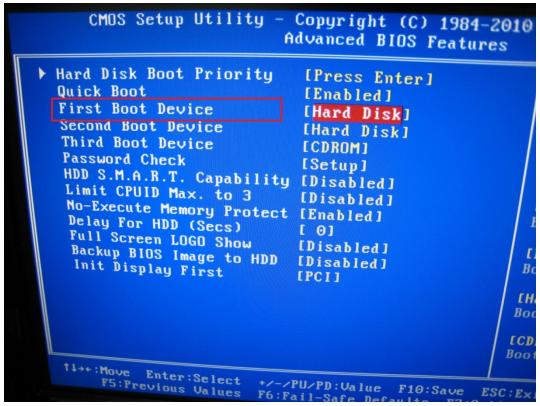

- (7) Press F10 to SAVE
- (8) Press Y, to reboot

~The end~